## ENROLLING IN VOLUNTARY BENEFITS DURING THE OPEN ENROLLMENT PERIOD IS EASY!

## **Enrollment for Voluntary Benefits is separate from your traditional Open Enrollment Processing:**

- 1. Visit Workday to process your regular Open Enrollment.
- 2. After submitting all your open enrollment updates, click the **Enroll in Voluntary Benefits tab** found under the "**My Open Enrollment"** worklet in Workday

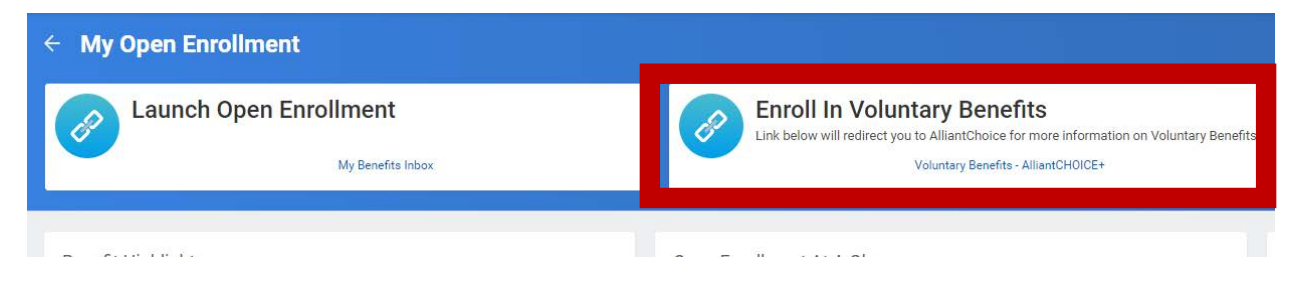

- 3. The Voluntary Benefits tab will bring you to an external enrollment site named AlliantChoice+ for you to select one or more of the available Voluntary Benefits that are being offered for employees
- 4. Once you are on the **AlliantChoice+ webpage**, click on **Enroll/Manage** Benefits tab at the top of the page to begin your enrollment

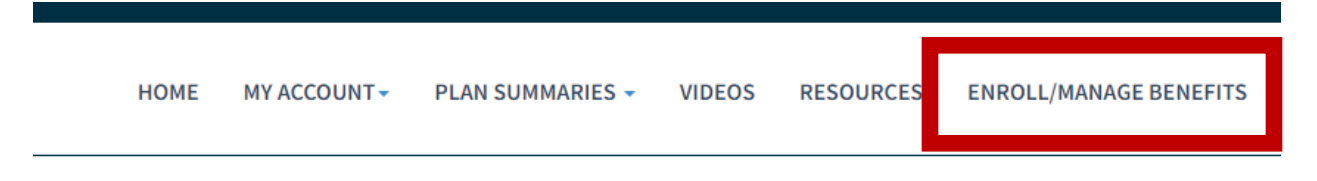

Call AlliantChoice+ at 888-222-4439 for detailed plan information or Voluntary Benefits enrollment help.